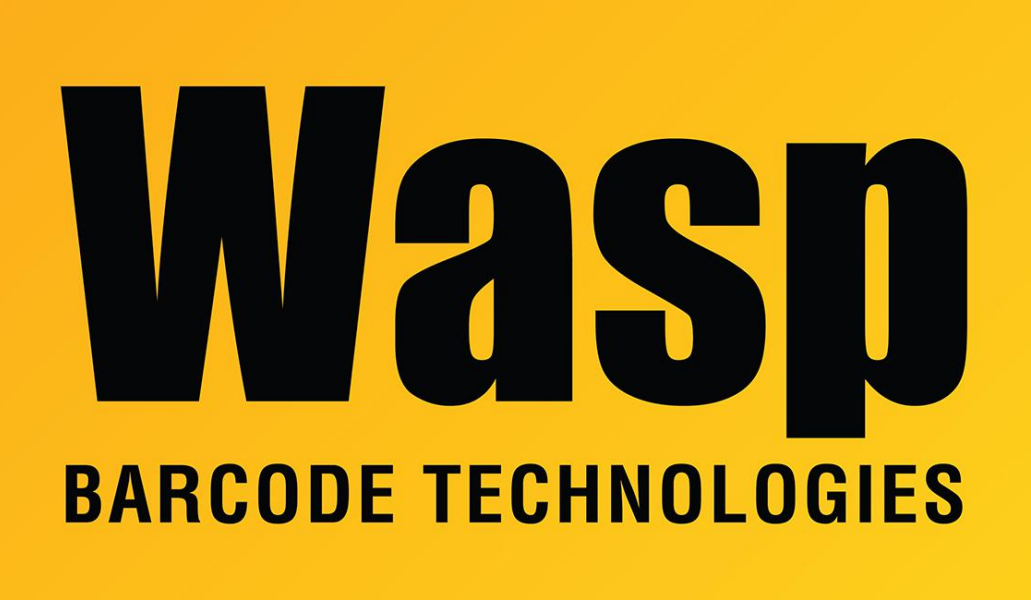

[Portal](https://support.waspbarcode.com/) > [Knowledgebase](https://support.waspbarcode.com/kb) > [Software](https://support.waspbarcode.com/kb/software) > [Labeler](https://support.waspbarcode.com/kb/labeler) > [Version 7 >](https://support.waspbarcode.com/kb/version-7-3) [Labeler v7: specifying the](https://support.waspbarcode.com/kb/articles/labeler-v7-specifying-the-number-of-labels-that-print) [number of labels that print](https://support.waspbarcode.com/kb/articles/labeler-v7-specifying-the-number-of-labels-that-print)

## Labeler v7: specifying the number of labels that print

Scott Leonard - 2017-04-10 - in [Version 7](https://support.waspbarcode.com/kb/version-7-3)

In Labeler v7, when printing, there are a number of places to specify the number of labels that print. What do each of the places do, and how do they interact?

## Labeler Properties: Number of Labels

Indicates how many labels will be generated. "One full page" is useful when your label stock is a sheet of multiple labels (e.g. Avery address labels). If you're printing serial numbers, the "Specify" value tells how many serial numbers will be generated (e.g. 10001, 10002, 10003).

Labeler Properties: Number of Copies Indicates how many times the labels will be printed. "As consecutive labels" unchecked: the serial number gets updated on each label, then the whole series repeats (e.g. 10001, 10002, 10003, 10001, 10002, 10003). "As consecutive labels" checked: each serial number prints multiple times, then the next serial number prints multiple times (e.g. 10001, 10001, 10002, 10002, 10003, 10003).

Print Dialog Box: Number of Copies Indicates how many times the entire print job will be printed.

The Labeler Number of Copies and Print Dialog Box Number of Copies values are multipliers. For example, if you specify Labeler Number of Labels as 3, Labeler Number of Copies as 2, and Print Dialog Box Number of Copies as 4, the total number of labels printed will be 3 times 2 times 4, or 24 labels.

If your printing behavior is not reflecting the above information, use Programs and Features control panel (or Add-Remove Programs) to repair the Labeler installation. If that still doesn't solve the problem, uninstall the program completely, then reinstall.